# 從超級終端捕獲文本輸出

### 目錄

簡介 必要條件 需求 採用元件 慣例 使用正確的終端設定 捕獲路由器輸出 傳送Break訊號 通過超級終端機Xmodem傳送Cisco IOS軟體映像 相關資訊

# 簡介

Microsoft Hyperterminal是最常用的終端模擬器程式之一。本檔案將說明如何在思科路由器上使用某 些超級終端功能。

# 必要條件

需求

本文件沒有特定需求。

採用元件

本文件所述內容不限於特定軟體和硬體版本。

本文中的資訊是根據特定實驗室環境內的裝置所建立。文中使用到的所有裝置皆從已清除(預設 )的組態來啟動。如果您的網路正在作用,請確保您已瞭解任何指令可能造成的影響。

#### 慣例

如需文件慣例的詳細資訊,請參閱[思科技術提示慣例](//www.cisco.com/en/US/tech/tk801/tk36/technologies_tech_note09186a0080121ac5.shtml)。

### 使用正確的終端設定

如果您在超級終端中看到垃圾字元,或者路由器不再接受擊鍵,則可能是超級終端設定問題。您的 路由器通常使用預設設定。

有關如何在Hyperterminal中配置這些設定的資訊,請參閱<u>[為控制檯連線應用正確的終端模擬器設定](//www.cisco.com/en/US/tech/tk801/tk36/technologies_tech_note09186a0080094465.shtml)</u>

如果預設設定不能產生更好的結果,則可能是您的路由器配置為使用非標準設定。若要驗證這一點 ,請嘗試以不同速度連線,直到獲得有效提示。

如果所有速度都不成功,則您的路由器可能處於路由器掛起狀態。要解決此問題,請參閱[排除路由](//www.cisco.com/en/US/products/hw/routers/ps359/products_tech_note09186a0080106fd7.shtml) [器掛起故障](//www.cisco.com/en/US/products/hw/routers/ps359/products_tech_note09186a0080106fd7.shtml)。

# 捕獲路由器輸出

。

若要擷取長show指令(例如從show tech-support指令)或路由器偵錯的輸出,不能簡單地使用複製和 貼上。而是從超級終端機使用「擷取文字」選項,如此處說明:

1. 從超級終端程式上的選單欄中選擇Transfer,然後從下拉選單中選擇Capture Text選項:

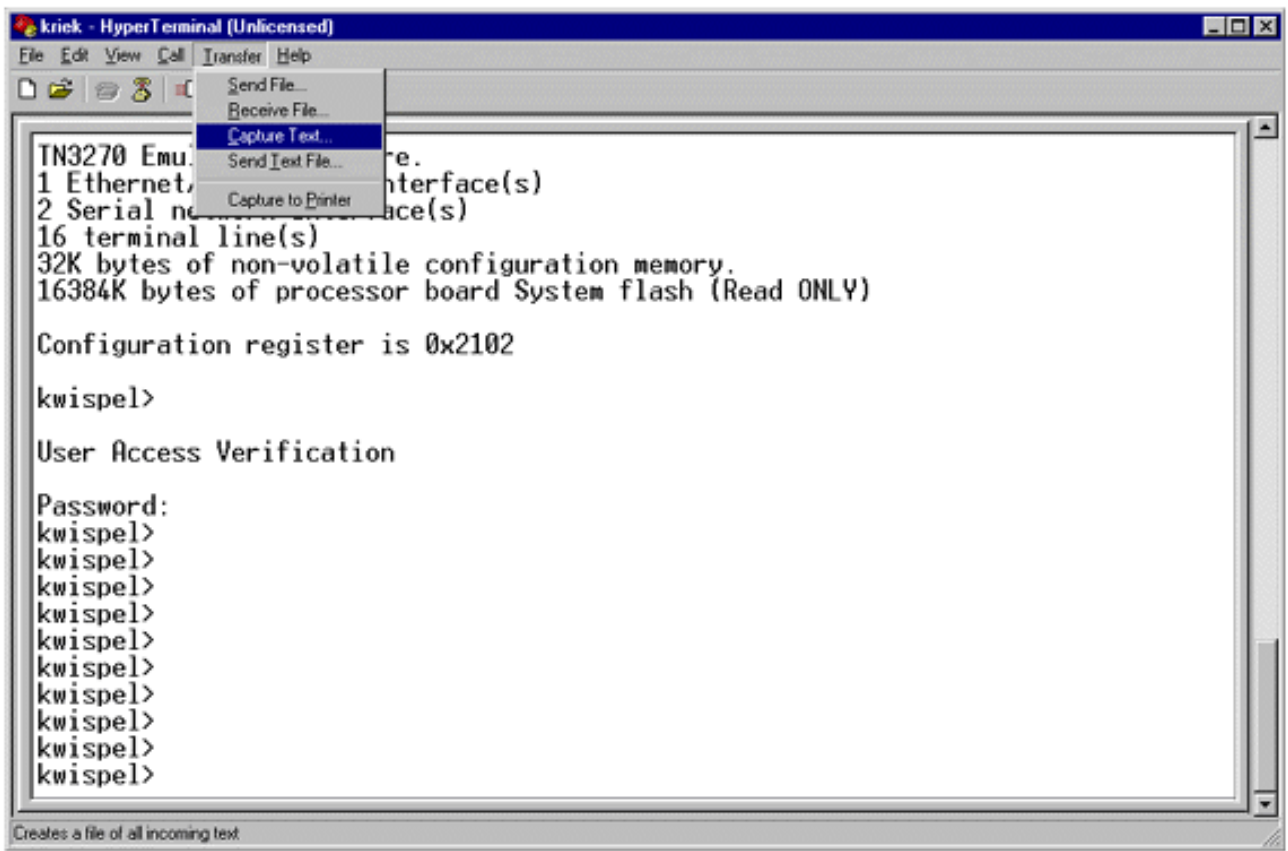

2. 在顯示的對話方塊中,建立要傳送給工程師的檔名。然後按一下Start。

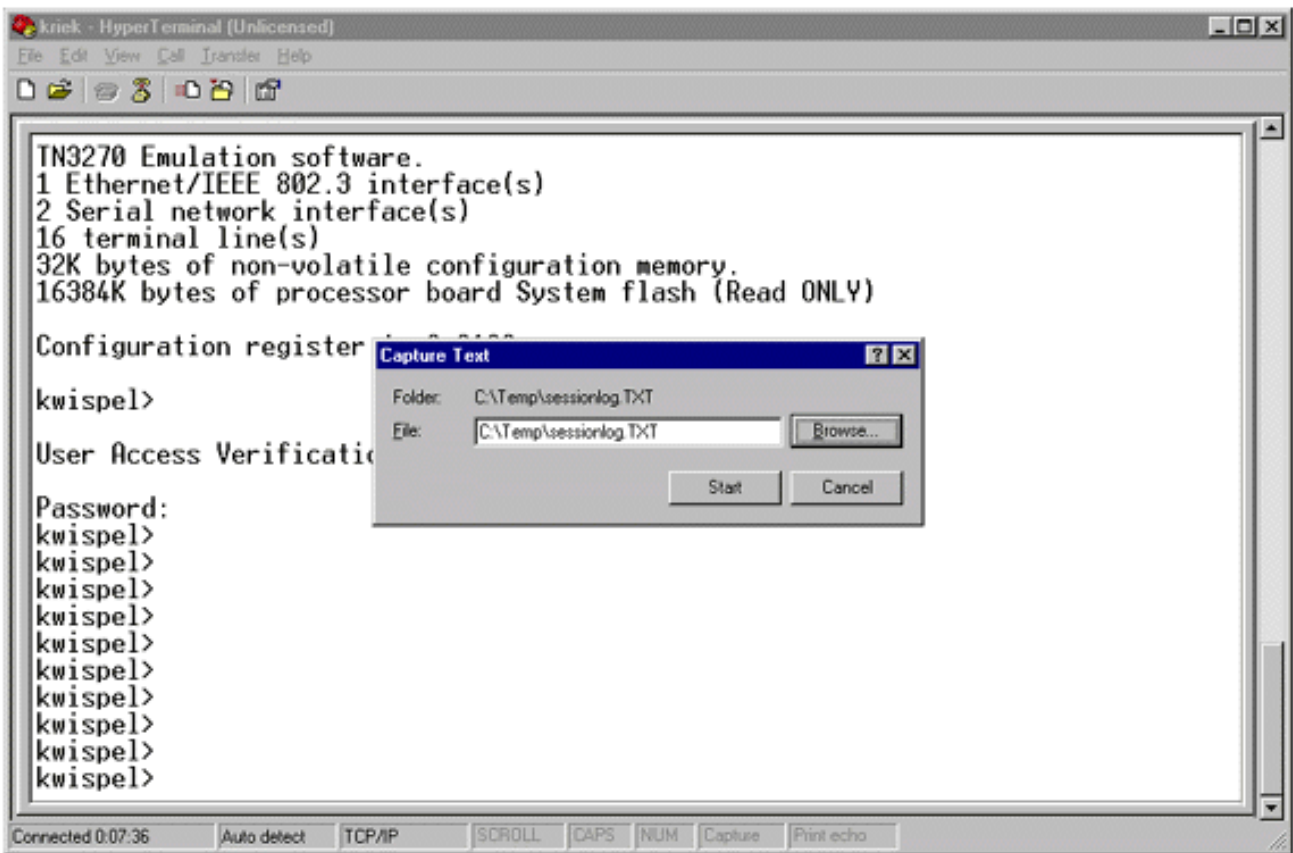

在router#提示時輸入terminal length 0命令。 3.

[terminal length命](//www.cisco.com/en/US/docs/ios/12_3t/fun/command/reference/cfrgt_12.html#wp1055912)令允許控制檯滾動,即使您不在每個螢幕後按空格鍵。

注意:對於[show tech-support](//www.cisco.com/en/US/docs/ios/12_3t/fun/command/reference/cfrgt_10.html#wp1098334)命令,預設情況下啟用「terminal length 0」。

- 4. 發出工程師要求的命令,例如[show interfaces](//www.cisco.com/en/US/docs/ios/12_3t/inter/command/reference/int_s3gt.html#wp1215612)命令。
- 5. 命令完成後,從「捕獲文本」子選單中選擇停止選項。

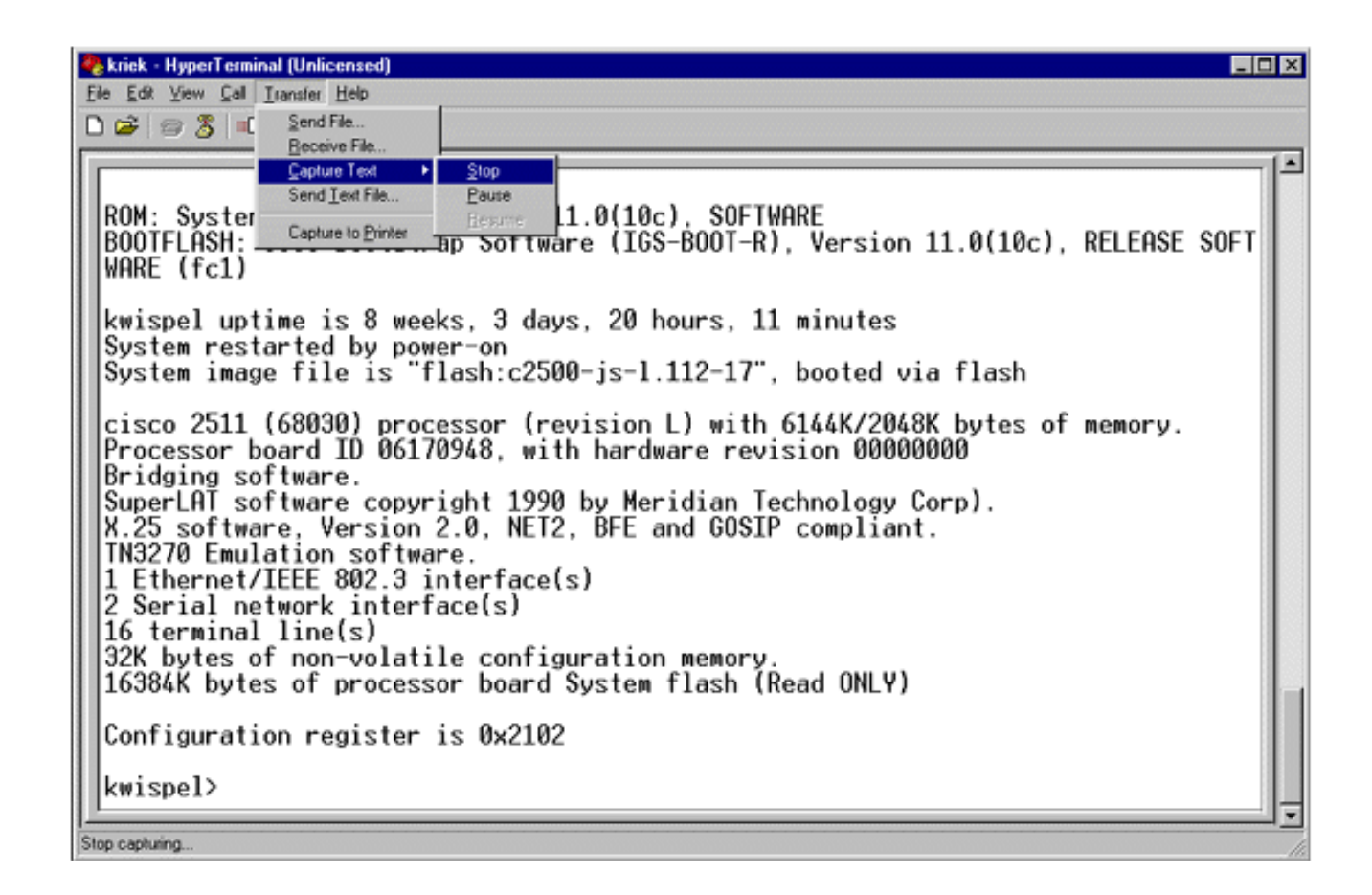

6. 根據需要對任意數量的文本捕獲重複步驟1至5。只需將您新建立的檔案附加到電子郵件,然 後將其傳送給您的思科支援代表。

注意:不必每次都將終端長度設定為零。終端長度設定保持為零,直到手動設定另一個值。

在router#提示符下輸入terminal length 24命令。這會導致控制檯在每個全屏後暫停,並允許 7. 您讀取輸出:

# 傳送Break訊號

若要恢復密碼或解決路由器掛起和啟動問題,請向您的路由器傳送break訊號。對於超級終端機,通 常使用CTRL-Break或CTRL-F6 Break序列來完成此操作。如需其他可能的按鍵組合清單,請參閱[標](//www.cisco.com/en/US/products/hw/routers/ps133/products_tech_note09186a0080174a34.shtml) [準Break按鍵順序組合](//www.cisco.com/en/US/products/hw/routers/ps133/products_tech_note09186a0080174a34.shtml)。

如果路由器不接受Break鍵,請仔細閱[讀標準Break鍵順序組合檔](//www.cisco.com/en/US/products/hw/routers/ps133/products_tech_note09186a0080174a34.shtml)案的故障排除提示和如何模擬 Break鍵順序部分。

# 通過超級終端機Xmodem傳送Cisco IOS軟體映像

如果由於某種原因(例如,引導失敗)需要通過控制檯埠安裝Cisco IOS®軟體映像,可以使用 Xmodem傳輸。有關詳細的分步說明,請參閱[使用ROMmon的Xmodem控制檯下載過程](//www.cisco.com/en/US/products/hw/routers/ps259/products_tech_note09186a008015bfac.shtml)。

# 相關資訊

- [密碼復原期間的標準Break按鍵順序組合](//www.cisco.com/en/US/products/hw/routers/ps133/products_tech_note09186a0080174a34.shtml?referring_site=bodynav)
- [為控制檯連線應用正確的終端模擬器設定](//www.cisco.com/en/US/tech/tk801/tk36/technologies_tech_note09186a0080094465.shtml?referring_site=bodynav)
- [使用ROMmon的Xmodem控制檯下載過程](//www.cisco.com/en/US/products/hw/routers/ps259/products_tech_note09186a008015bfac.shtml?referring_site=bodynav)
- [軟體配置暫存器](//www.cisco.com/en/US/products/hw/routers/ps133/products_tech_note09186a008022493f.shtml?referring_site=bodynav)
- [密碼復原程序](//www.cisco.com/en/US/products/sw/iosswrel/ps1831/products_tech_note09186a00801746e6.shtml?referring_site=bodynav)
- [路由器掛起故障排除](//www.cisco.com/en/US/products/hw/routers/ps359/products_tech_note09186a0080106fd7.shtml?referring_site=bodynav)
- [技術支援與文件 Cisco Systems](//www.cisco.com/cisco/web/support/index.html?referring_site=bodynav)

#### 關於此翻譯

思科已使用電腦和人工技術翻譯本文件,讓全世界的使用者能夠以自己的語言理解支援內容。請注 意,即使是最佳機器翻譯,也不如專業譯者翻譯的內容準確。Cisco Systems, Inc. 對這些翻譯的準 確度概不負責,並建議一律查看原始英文文件(提供連結)。